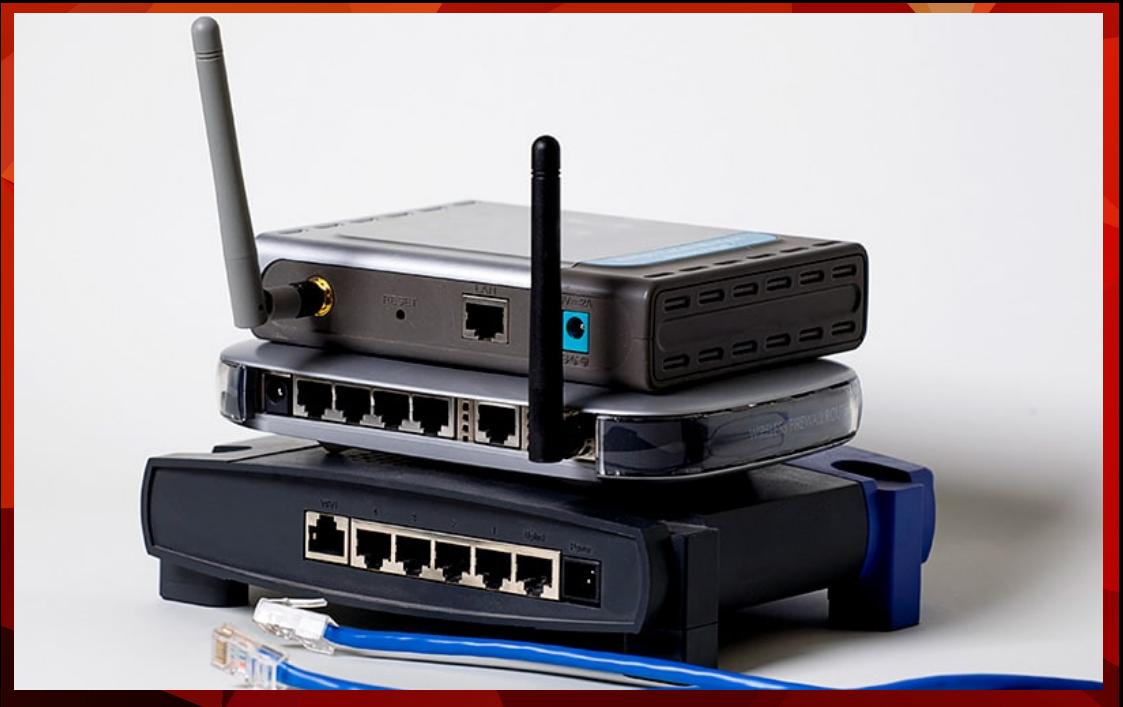

## **WI-FI ROUTER SETTINGS**

For the correct operation of the remote diagnostics application you are advised to perform following TCP/UDP port settings in your WiFi router. Open outgoing TCP/UDP ports:

**443** user interfacing **10001** user interfacing **46329** (CAN Bus data -AES encrypted) **Alternatively if port 46329 fails**: 80 (optional, port 80 is fall-back for port 46329, CAN Bus data - AES encrypted)

The wifi security should be set to **WPA/WPA2**.

The A1 Remote Interface only supports a network band of **2.4GHz**

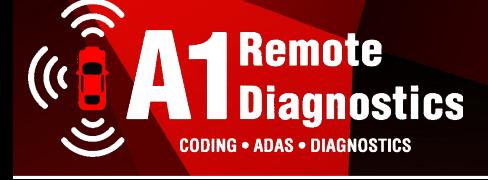